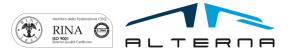

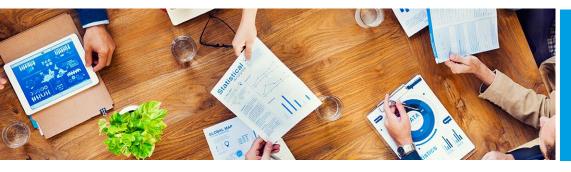

User Manual Electronic VAT Settlement for Italy Version BC 15

Rev.03 del 20191018

Prepared by Alterna

# User Manual

Electronic VAT Settlement for Italy Version BC 15

ALTERNA S.r.I. Via Isonzo 61, 40033 Casalecchio di Reno (BO) T +39 051 590709 F +39 051 592057 www.alternanet.it

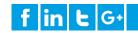

# SUMMARY

| 1 | PREMISE            |                                | 3 |
|---|--------------------|--------------------------------|---|
| 2 | SETUP              |                                | 4 |
|   | 2.1. El            | lectronic VAT Settlement Setup | 4 |
|   | 2.2. C             | Company Information            | 4 |
|   |                    | General Ledger setup           |   |
|   | 2.4. V             | AT Posting Setup               | 5 |
| 3 | ELECTRONIC VAT SET | TLEMENT                        | 7 |
|   | 3.1 El             | lectronic VAT Settlement       | 7 |
|   | 3.2 Fi             | le creation9                   | 7 |
|   | 3.3 Pr             | rint 9                         | 7 |
| 4 | APP SUBSCRIPTION   | 10                             | ) |

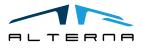

## User Manual – Electronic VAT Settlement for Italy – Rev. 03

# 1 PREMISE

This document is a user guide for Electronic VAT Settlement for Italy app.

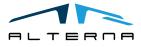

Pag. 3 di 10

Questo documento non deve essere riprodotto, né reso disponibile a terzi o alterato in ogni modo This document must not be reproduced, made available to third persons, or misused in any other way

# 2 SETUP

## 2.1. Electronic VAT Settlement Setup

Series No. VAT settlement: select the series no. for VAT settlement. The number must be created of 5 characters, with the year and a progressive number (ex. 20191, 20192, etc.). Parent VAT Reg. No.: complete if necessary.

# Electronic VAT Settlement Setup

| Actions               |                                                                                                    |
|-----------------------|----------------------------------------------------------------------------------------------------|
| Enable VAT Settlement |                                                                                                    |
| VAT Settlement        |                                                                                                    |
| VAT Settlement Repor  | VAT Settlement Series VAT Settlement Series |
| VAT Settlement Repor  | Parent VAT Reg. No.                                                                                                    |

Upload the pictures for the printout with the function of import.

# Electronic VAT Settlement Setup

| Actions              |        |           |                              |        |
|----------------------|--------|-----------|------------------------------|--------|
| 🖋 VAT Settlement - F | Pictur | e∨        |                              | ᅻ      |
| 🛃 Page 1             | >      | C; Import |                              |        |
| 🛋 Page 2             | >      | 📑 Export  |                              |        |
| VAT Settlement Repor | • (    | × Delete  | VAT Settlement Series LIQIVA | $\sim$ |
| VAT Settlement Repor | •      |           | Parent VAT Reg. No.          |        |

## 2.2. Company Information

Some data must be completed in the Company Information.

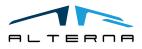

Pag. 4 di 10

# Company Information

Navigate

| General                                         |                          |                           | Show less    |
|-------------------------------------------------|--------------------------|---------------------------|--------------|
| Name ·····                                      | CRONUS IT VAT Settlement | VAT Registration No.      | 280519772004 |
| Address                                         | Piazza Duomo, 1          | GLN ·····                 |              |
| Address 2                                       | Milano                   | Industrial Classification |              |
| City                                            | Milano                   | Tax Representative No.    | ~            |
| Post Code                                       | 20100                    | Transmission Interme      | 20000 ~      |
| Country/Region Code                             | IT ~                     | Company Type              | ~            |
| Contact Name                                    | Mattia Piccio            | Picture                   | • • • •      |
| Phone No. · · · · · · · · · · · · · · · · · · · | +39-02-660-6666          |                           | cronus       |

### 1 Company Information

It is necessary to complete VAT Registration No. and Fiscal Code.

Other fields to complete are:

- **Transmission Intermediary No.:** select the vendor no. of the communication intermediary. In VAT Settlement is possible to select if the communication is sent by intermediary or not.
- General Manager No.: link the card with the information of the general manager.

## 2.3. General Ledger setup

The field VAT Settlement period must be completed with Month or Quarter in General Ledger Setup.

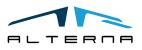

| General Ledger Setup |            |                   |                         |                |  |  |  |
|----------------------|------------|-------------------|-------------------------|----------------|--|--|--|
| General Posting VAT  | Bank       | Journal Templates | More options            |                |  |  |  |
| General >            |            |                   |                         |                |  |  |  |
| Dimensions >         |            |                   |                         |                |  |  |  |
| Reporting >          |            |                   |                         |                |  |  |  |
| Application >        |            |                   |                         |                |  |  |  |
| Fiscal Reporting     |            |                   |                         |                |  |  |  |
| VAT Rounding Type    | Nearest    | •                 | Last Gen. Jour. Printin |                |  |  |  |
| Settlement Round. Fa |            | 0,01              | Last General Journal    | 0              |  |  |  |
| Minimum VAT Payable  |            | 0,00              | Last Printed G/L Book   | 0              |  |  |  |
| Last Settlement Date | 31/12/2017 |                   | VAT Settlement Period   | Month <b>v</b> |  |  |  |

General Ledger Setup

## 2.4. VAT Posting Setup

Select the field Include in Electronic VAT Settlement to choose the VAT Codes that must be included.

All the line with VAT % greater than zero must be included.

| Search -                       | - New | 🐺 Ec          | dit List                       | 前 Delete                     | 🖍 Edit                   | 🛕 View          | 🕑 Sug | gest Accounts   | 🛅 Сору                              | 🚺 Open in E                          | kcel Mo                      | re options                 |                              |  |
|--------------------------------|-------|---------------|--------------------------------|------------------------------|--------------------------|-----------------|-------|-----------------|-------------------------------------|--------------------------------------|------------------------------|----------------------------|------------------------------|--|
| VAT Bus.<br>Posting Group<br>↑ | )     | EU<br>Servici | Serv<br>Tariff<br>No.<br>Manda | Nondeductible<br>VAT Account | Allow<br>Posting<br>From | Allow<br>Postin | g To  | Tax<br>Category | Reversed VAT<br>Bus. Post.<br>Group | Reversed VAT<br>Prod. Post.<br>Group | VAT<br>Transaction<br>Nature | Incl<br>in<br>VAT<br>Comrr | Incl<br>in<br>Electro<br>VAT |  |
| ESPORTAZ                       |       |               |                                |                              |                          |                 |       |                 |                                     |                                      |                              |                            | $\checkmark$                 |  |
| ESPORTAZ                       |       |               |                                |                              |                          |                 |       |                 |                                     |                                      |                              |                            | ~                            |  |
| NAZIONALE                      |       |               |                                |                              |                          |                 |       |                 |                                     |                                      |                              |                            | -                            |  |
| NAZIONALE                      |       |               |                                |                              |                          |                 |       |                 |                                     |                                      |                              |                            | ~                            |  |
| NAZIONALE                      |       |               |                                |                              |                          |                 |       |                 |                                     |                                      |                              |                            | -                            |  |
| NAZIONALE                      |       |               |                                |                              |                          |                 |       |                 |                                     |                                      |                              |                            | ~                            |  |
| NAZIONALE                      |       |               |                                |                              |                          |                 |       |                 |                                     |                                      |                              |                            | -                            |  |
| UE                             |       |               |                                |                              |                          |                 |       |                 |                                     |                                      |                              |                            | -                            |  |
| UE                             |       |               |                                |                              |                          |                 |       |                 |                                     |                                      |                              |                            | -                            |  |
| UE                             |       |               |                                |                              |                          |                 |       |                 |                                     |                                      |                              |                            | ~                            |  |

VAT Posting Setup

For purchases with Reverse Charge VAT is necessary to select the field Electronica VAT - Exclude Sale Base.

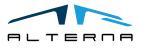

| 3 ELECTRON      | NIC VAT SETTLEMENT                                                              |                     |
|-----------------|---------------------------------------------------------------------------------|---------------------|
| The page is VAT | Settlement List.                                                                |                     |
| TELL ME WHA     | T YOU WANT TO DO                                                                | $\nearrow$ $\times$ |
| electronic va   | t                                                                               |                     |
| Go to Pages     | and Tasks                                                                       |                     |
| > Electroni     | c VAT Settlement List Lists                                                     |                     |
| Create a new se | ttlement form the list.                                                         |                     |
| ELECTRONIC VAT  | SETTLEMENT LIST   WORK DATE: 01/02/2021                                         |                     |
| ✓ Search +      | - New Manage 🕞 Download 🕅 Open in Excel More options                            | \ ≣                 |
| No Ť            | Starting Sett Appointment<br>Date Ending Date Year Status Last Month Group Code | Fiscal Code N       |

#### 3.1 Electronic VAT Settlement

It is necessary to complete the header of the settlement. The sections are:

- General:
  - a) No.: settlement number;
  - b) Starting Date/Ending Date: compete with the guarter that must be declared;
  - c) Year: completed automatically from the system;d) Status: the settlement is open or released;

  - e) Confirmation Errors: set the flag to send the file also with errors;
  - File stored: show if the xml file has been created. f)

| General       |   |                                                   |        |
|---------------|---|---------------------------------------------------|--------|
| No            |   | Status                                            | Open 🔻 |
| Starting Date |   | Confirmation Errors                               |        |
| Ending Date   |   | File Stored · · · · · · · · · · · · · · · · · · · |        |
| Year          | 0 |                                                   |        |

### VAT Settlement - General

**Group Settlement** .

- a) Last Month: complete with the last month;
- b) Group Settlement: if selected the VAT Parent registration number.

| Group Settlement |                                   |                  |
|------------------|-----------------------------------|------------------|
| Last Month       | ٣                                 | Group settlement |
|                  | VAT Settlement – Group Settlement |                  |
| 1                |                                   | Pag. 7 di 10     |

Questo documento non deve essere riprodotto, né reso disponibile a terzi o alterato in ogni modo This document must not be reproduced, made available to third persons, or misused in any other way

## • Declared Subject

- a) Appointment Code: complete with the appointment code. The appointment code is a code from 1 to 15 that identify the typology of administration. If selected the system uses the general manager fiscal code indicated in company information.
- b) Fiscal Code: complete only if necessary with the company fiscal code that declare for another subject.

| Declared Subject |                                   |
|------------------|-----------------------------------|
| Appointment Code | V Fiscal Code                     |
| ١                | (AT Settlement - Declared Subject |
| Intermediary     |                                   |

- a) Flag: indicates that the declaration is transmitted by an intermediary;
- b) Commitment: 1 if the declaration is created by the company, 2 created by the intermediary.
- c) Commitment Date: complete with the date of send.

| Intermediary |   |                 |  |  |  |  |  |
|--------------|---|-----------------|--|--|--|--|--|
|              |   | Commitment Date |  |  |  |  |  |
| Commitment   | 1 |                 |  |  |  |  |  |

VAT Settlement - Intermediary

Create the lines with the function Suggest Lines.

The system creates 3 lines for monthly settlement or 1 line for quarterly settlement.

# VAT Settlement Header

| Pr | ocess  | Report     | Navigate      | Fewer options |  |
|----|--------|------------|---------------|---------------|--|
| I  | 🗞 Sugg | gest Lines | 🖆 Create File | 🔒 Download    |  |
| U  | oup a  | ettemer    | 11            |               |  |

### Picture 2 Process Suggest Lines

| ttlementLine   | es | Manage   |               |                  |                    |                            |                    |                                       |                                        |                       |                      |                      |     |
|----------------|----|----------|---------------|------------------|--------------------|----------------------------|--------------------|---------------------------------------|----------------------------------------|-----------------------|----------------------|----------------------|-----|
| MONTH<br>(VP1) |    | LINE NO. | MODULE<br>NO. | QUARTER<br>(VP1) | SUB<br>SU<br>(VP1) | EXCEPTI<br>EVENTS<br>(VP1) | EXT<br>0P<br>(VP1) | TOTAL<br>ACTIVE<br>TRANSACTI<br>(VP2) | TOTAL<br>PASSIVE<br>TRANSACTI<br>(VP3) | EXIGIBLE VAT<br>(VP4) | DEDUCTED<br>VAT(VP5) | DEBIT VAT<br>(VP6-1) | CRE |
| 1              | ÷  | 10000    | 1             |                  |                    |                            |                    | 100,00                                | 0,00                                   | 20,00                 | 0,00                 | 20,00                |     |
| 2              |    | 20000    | 2             |                  |                    |                            |                    | 0,00                                  | 10,00                                  | 0,00                  | 2,00                 | 0,00                 |     |
|                |    |          |               |                  |                    |                            |                    |                                       |                                        |                       |                      |                      |     |

### VAT Settlement Lines

The amounts are calculated from VAT Entry and Periodic VAT Settlement. Some columns can be completed manually if necessary:

- Quarter (VP1): the system completes the lines with 1, 2, 3, 4. It is possible to change it manually to 5;
- Sub Supply (VP1): select the flag if the company has made use of the facilities provided by art. 74, paragraph 5;

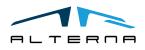

## User Manual – Electronic VAT Settlement for Italy – Rev. 03

- Exceptional Events (VP1): it is possible to change in 1 (victims of extortion and usury demands) or 9 (others);
- Car Payment UE (VP10): if necessary complete with total amount of payments relating to the tax due for the first intra state sale of vehicles previously bought through an intra-CEE acquisition;
- Due charge (VP12): if necessary complete with the due interest amount of the settlement.

## 3.2 File creation

Release the settlement with the appropriate function.

The system performs these controls:

- If the advanced amount is completed, then the method must be completed;
- If it is a group declaration, then is not possible to select Exceptional Events;
- Check that the debit/credit VAT are consistent with the periodic VAT settlement;
- Check that the periodic settlement exist.

Create the file with Process- Create File and then download it.

| 20201           |               |               |  |  |  |  |  |  |  |  |
|-----------------|---------------|---------------|--|--|--|--|--|--|--|--|
| Process Report  | Navigate      | Fewer options |  |  |  |  |  |  |  |  |
| 🏹 Suggest Lines | 撞 Create File | Η Download    |  |  |  |  |  |  |  |  |

Process Create File and Download

## 3.3 Print

It is possible to print the VAT Settlement with the official layout with the function Report - Vat Settlement.

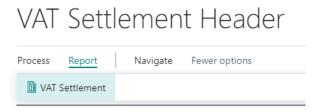

Print VAT Settlement

The print uses the pictures charged in the setup. There is a page for the header and one page for each line.

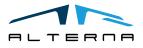

# User Manual – Electronic VAT Settlement for Italy – Rev. 03

| COMU                                        | Agenzia<br>Antrate<br>PEBIODICHE IVA                        | ZIONI           |              | NZG          | LIE      | 9 6 C                           | 4 8 D 3 3 | 2 A                  |       |
|---------------------------------------------|-------------------------------------------------------------|-----------------|--------------|--------------|----------|---------------------------------|-----------|----------------------|-------|
| DATI GENERALI                               | According on 2                                              | 0 1 8           |              |              |          |                                 |           |                      |       |
|                                             | - CONTRIBUTINE -                                            | 010             |              |              |          |                                 |           |                      |       |
|                                             | Partic NA                                                   | 2 8             | 0.5.1        | 9 7 1        | 7 2 0    | 0                               |           |                      |       |
|                                             | For the IVA siells controlls<br>(kinds zione IVA di grappe) |                 |              |              |          |                                 | Jimamaa   | Liq. idazione del ge | -bta  |
|                                             | - DICHARANTE (CONFILAR                                      | IE SE DIVERSO D | AL CONTRIBUE | (TE)         |          |                                 |           |                      |       |
|                                             | Cocio: fiscale                                              | AAA             | ввв          | 1 2 B        | 8 8 .    | A <sub>1</sub> 1 <sub>1</sub> 1 | 1 A       | Cesice o             | erica |
|                                             | Coaica fiscale<br>sacidà dichicreatte                       |                 |              |              |          |                                 |           |                      |       |
| FIRMA                                       |                                                             |                 |              |              |          |                                 |           |                      |       |
| Impegno alla<br>Presentazione<br>Telematica | Cutilea Barola da Finendor                                  |                 |              |              |          |                                 |           |                      |       |
| Riservato<br>all'incaricato                 | Imaegno el la presentazion                                  | • 1             |              |              |          |                                 |           |                      |       |
|                                             | De a dell'impogno - <sup>20</sup>                           | no 1920         | 5 W          | firma dell'i | NCARICAT | 0                               |           |                      |       |

| COMUN | genzia                                          | COOCLISCAU<br>P N Z G L I 9<br>QUADRO VP<br>Liquidazioni poriodiche I | /6     | 0 3 3 2 A          |        |  |
|-------|-------------------------------------------------|-----------------------------------------------------------------------|--------|--------------------|--------|--|
|       | PERCECTURENENCO                                 | S.bfemiture                                                           | Exc    | nti pessessia neli |        |  |
|       | 12 kodeopeszisei orfi-etei netkodel 1980        |                                                                       | 0,00   |                    |        |  |
| v     | RS I witch operation' proviectal metric del 199 |                                                                       |        |                    | . 0,00 |  |
| v     | Pd Vakanighthe                                  |                                                                       | . 0,00 |                    | CREDIT |  |
| v     | PS VA delmatta                                  |                                                                       |        |                    | . 0,00 |  |
| v     | P6 WArdevice                                    |                                                                       | 0,00   | a a usella         | . 0,00 |  |
| v     | 97 - Debito periodo mendente nor superior       | н 25,82 н.г.:                                                         | . 0,00 |                    |        |  |
| v     | 8 Gaelto perincio preveniene                    |                                                                       |        |                    | . 0,00 |  |
| v     | 9 Galisera: possileta                           |                                                                       |        |                    | 0.00   |  |
| v     | P10 Verscherri outs UF                          |                                                                       |        |                    | 0.00   |  |
| v     | P11 Owl¥ c'incore                               |                                                                       |        |                    | . 0,00 |  |
| v     | P12 Interest costilion l'quicoriosi mimerre     | i.                                                                    | . 0,00 |                    |        |  |
| v     | P13 Access dovers                               |                                                                       |        |                    | . 0,00 |  |
|       | P14 VA.de variante                              |                                                                       | 0.00   | e a credito 🗎      | 0.00   |  |

Print

# 4 APP SUBSCRIPTION

Every App feature requires a valid subscription.

At first installation, a trial plan is automatically activated by the system.

After this period, you can subscribe for a product level (feature) using the Alterna Apps page or directly from the system notifications by clicking on the link which opens the product activation wizard.

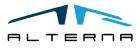

Pag. 10 di 10